#### **Using the Jumble Word Template**

- Copy the PowerPoint presentation to your hard drive.
- Open the file in Microsoft PowerPoint.
  - Go to Slide #3
  - Copy the slide as many times as you need it.
- Enter the hint in the hint text area.
- Enter the word in a jumbled form in the 'word entry' area.
- Enter the word in the right form in the 'answer' box.
  - Do the same for all the other slides.
- Delete Slide #1 (this slide) when you are done.
- Save the file when you are done.

# oed //mub

### WORD JUMBLE

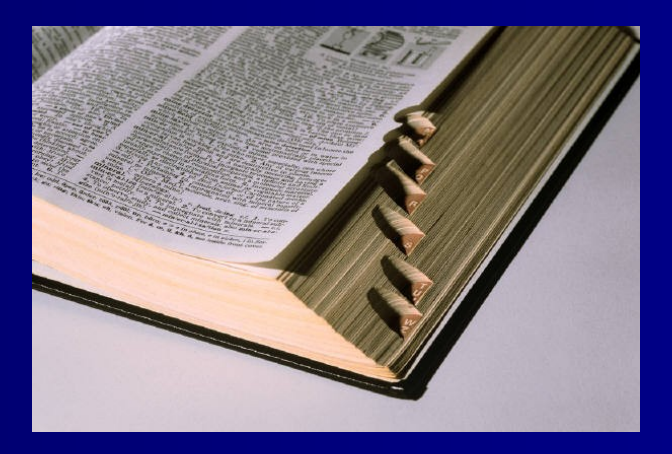

Get more from http://www.getforms.org

## Enter the definition or hint for the word here

### Word in jumbled form \_\_\_\_\_

**Next Question** 

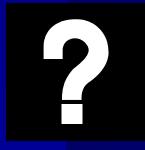

word in correct form

et more from http://www.getforms.org

Click for the answer

### **Next Question**